# **End-to-End Machine Learning Project**

**Prof. Gheith Abandah**

#### **Reference**

#### • Chapter 2: **End-to-End Machine Learning Project**

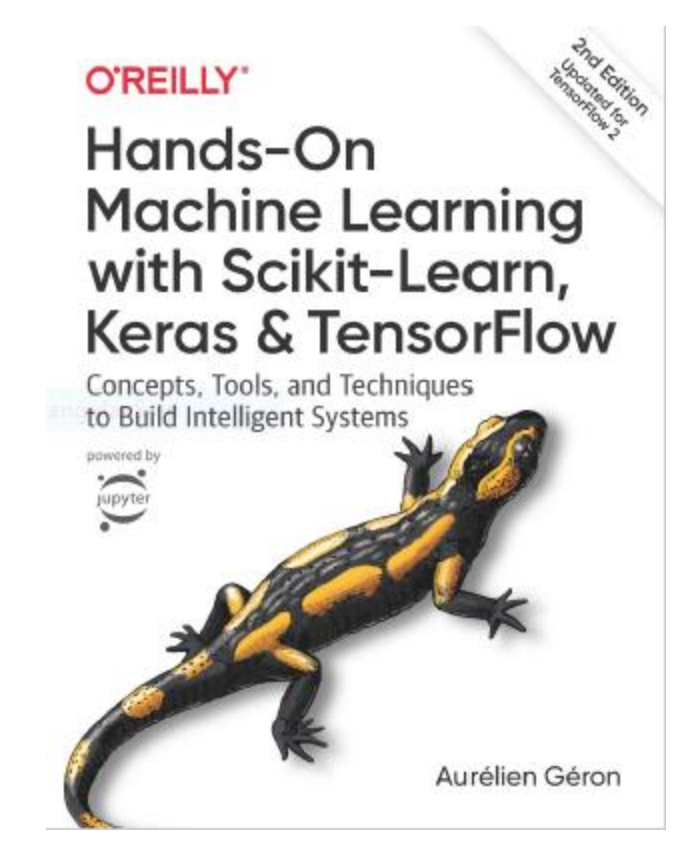

- Aurélien Géron, **Hands-On Machine Learning with Scikit-Learn, Keras and TensorFlow**, O'Reilly, 2nd Edition, 2019
	- Material: <https://github.com/ageron/handson-ml2>

#### **The 7 Steps of Machine Learning**

• YouTube Video: **The 7 Steps of Machine Learning** from Google Cloud Platform

<https://youtu.be/nKW8Ndu7Mjw>

**Caution**: Alcohol is forbidden in the Islamic religion and causes addiction and has negative effects on health.

#### **Outline**

- 1. Look at the big picture
- 2. Get the data
- 3. Discover and visualize the data to gain insights
- 4. Prepare the data for Machine Learning algorithms
- 5. Select a model and train it
- 6. Fine-tune your model
- 7. Present your solution
- 8. Launch, monitor, and maintain your system
- 9. Exercises

#### **Working with Real Data**

- Popular open data repositories:
	- [Tensorflow](https://www.tensorflow.org/datasets) Datasets [\(GitHub\)](https://github.com/tensorflow/datasets)
	- [UC Irvine Machine Learning](http://archive.ics.uci.edu/ml/index.php) Repository
	- Kaggle [datasets](https://www.kaggle.com/datasets)
	- Amazon'[s AWS datasets](https://aws.amazon.com/fr/datasets/)
	- [IEEE DataPort](https://ieee-dataport.org/)
- Meta portals (they list open data repositories):
	- [Google Dataset Search](https://datasetsearch.research.google.com/)
	- <http://dataportals.org/>
	- <http://opendatamonitor.eu/>
	- <http://quandl.com/>
- Other pages listing many popular open data repositories:
	- Wikipedia'[s list of Machine Learning](https://en.wikipedia.org/wiki/List_of_datasets_for_machine_learning_research)  datasets
	- [Quora.com question](https://www.quora.com/Where-can-I-find-large-datasets-open-to-the-public)
	- [Datasets subreddit](https://www.reddit.com/r/datasets/)

#### **1. Look at the Big Picture: CA Housing Data**

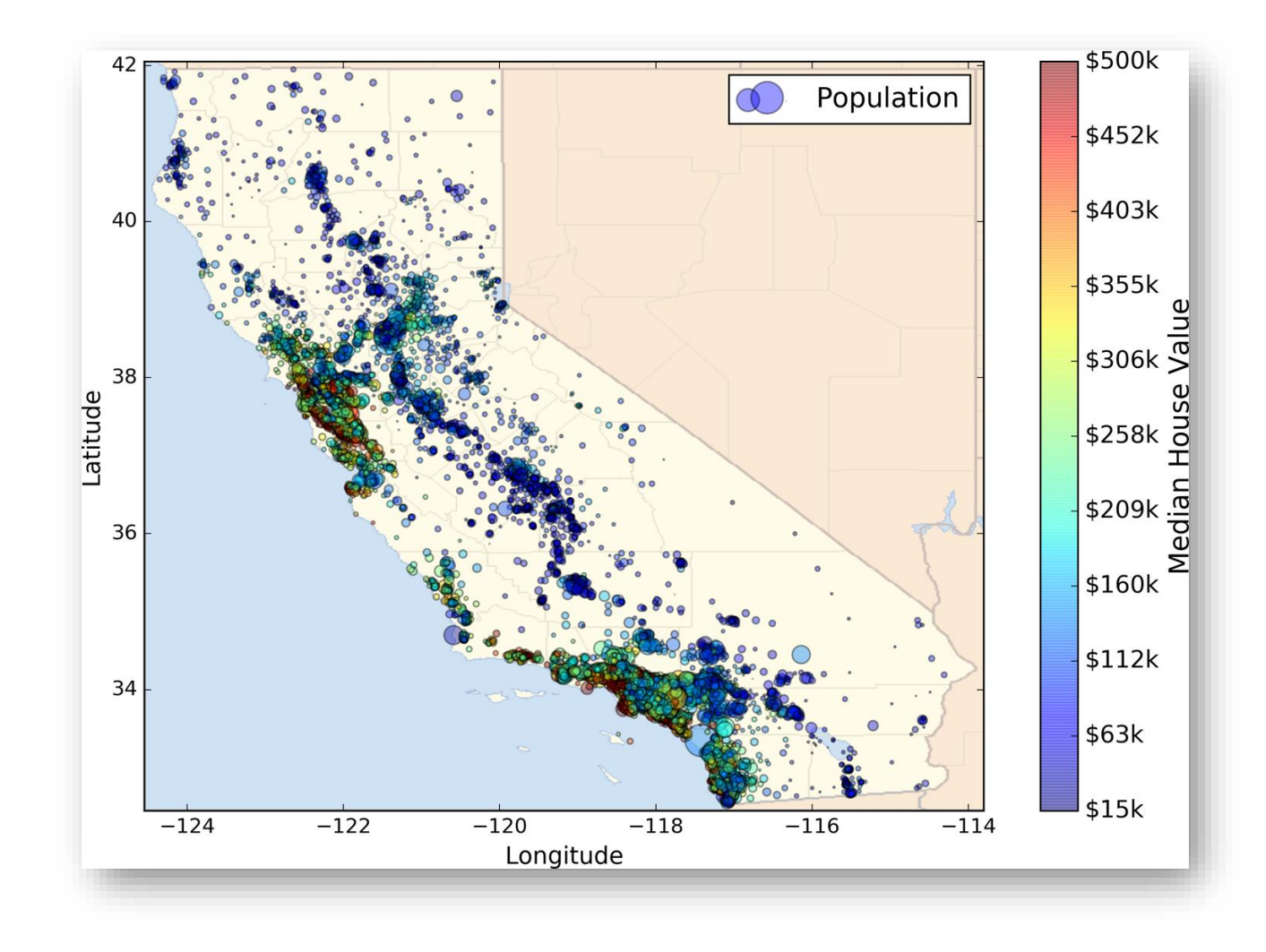

#### **1.1. Frame the Problem**

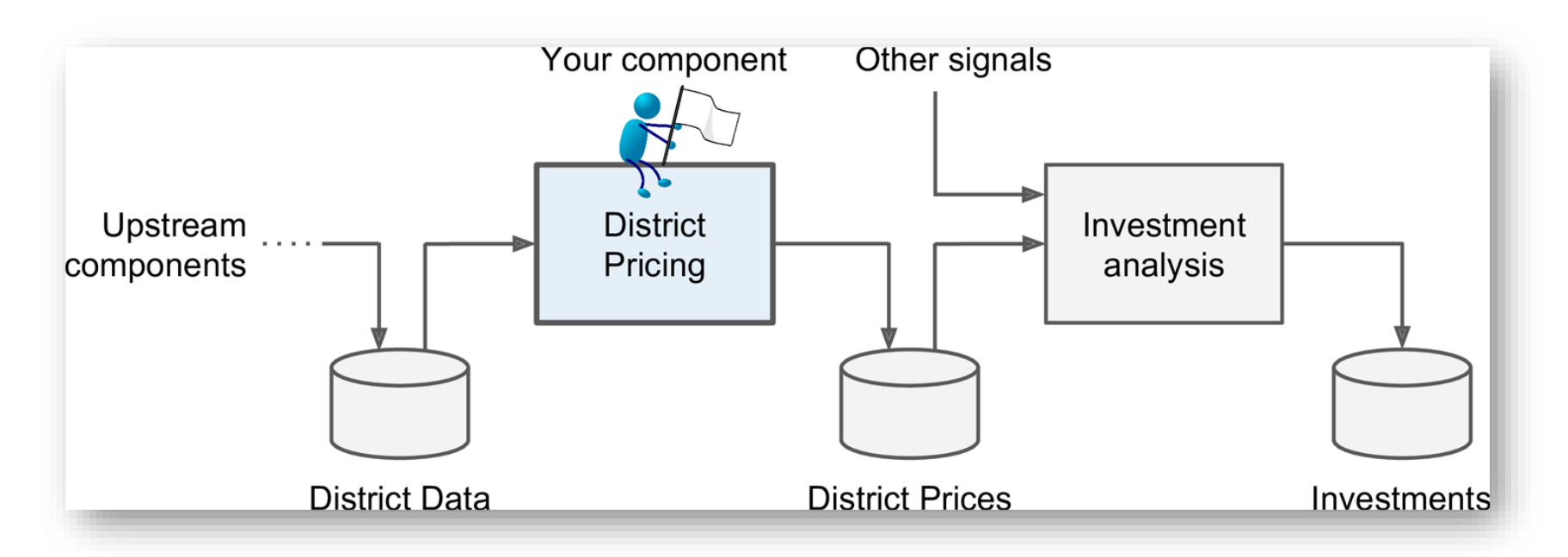

Is it supervised, unsupervised, or Reinforcement Learning? Is it a classification task, a regression task, or something else? Should you use batch learning or online learning techniques? Instance-based or Model-based learning?

#### **1.1. Frame the Problem**

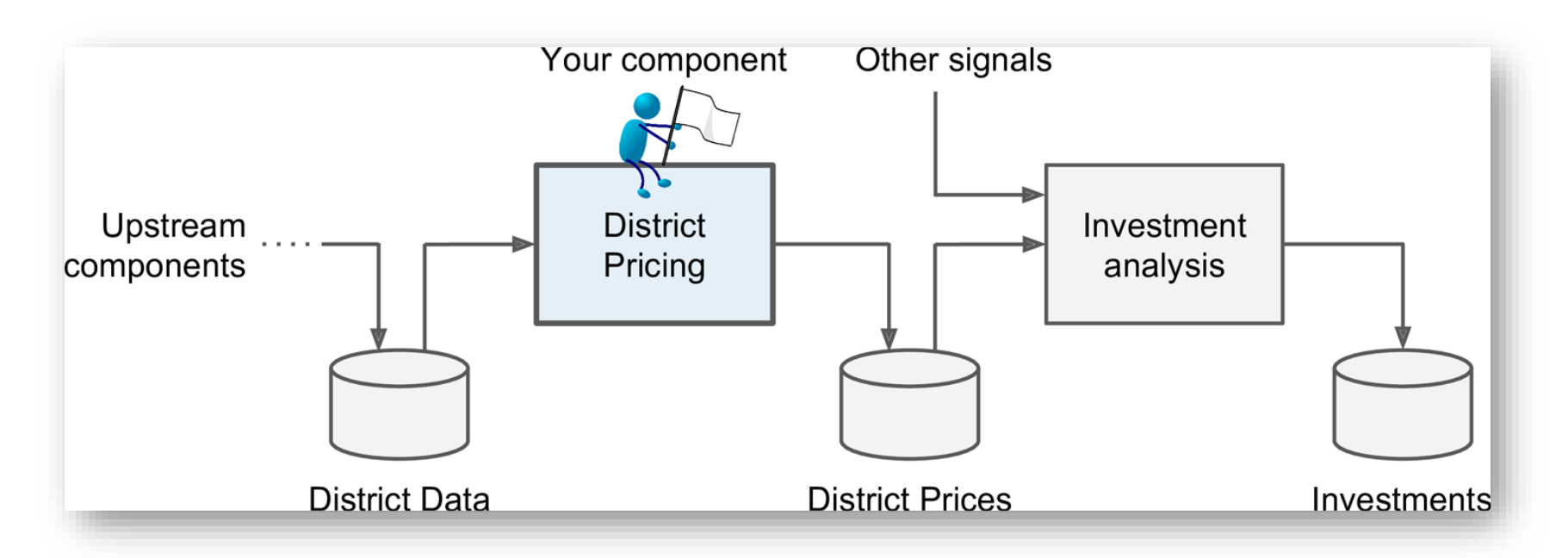

Is it **supervised**, unsupervised, or Reinforcement Learning? Is it a classification task, a **regression** task, or something else? Should you use **batch** learning or online learning techniques? **Instance-based** or **Model-based** learning?

#### **1.2. Select a Performance Measure**

• **Root Mean Square Error (RMSE)**

RMSE(**X**, h) = 
$$
\sqrt{\frac{1}{m} \sum_{i=1}^{m} (h(\mathbf{x}^{(i)}) - y^{(i)})^2}
$$

- $m$  is the number of samples
- $\cdot$   $\mathbf{x}^{(i)}$  is the feature vector of Sample  $i$
- $y^{(i)}$  is the label or desired output
- **X** is a matrix containing all the feature values

$$
\mathbf{X} = \begin{pmatrix} (\mathbf{x}^{(1)})^T \\ (\mathbf{x}^{(2)})^T \\ \vdots \\ (\mathbf{x}^{(1999)})^T \\ (\mathbf{x}^{(2000)})^T \end{pmatrix} = \begin{pmatrix} -118.29 & 33.91 & 1,416 & 38,372 \\ \vdots & \vdots & \vdots & \vdots \end{pmatrix}
$$

#### **1.2. Select a Performance Measure**

• **Mean Absolute Error**

$$
\text{MAE}(\mathbf{X}, h) = \frac{1}{m} \sum_{i=1}^{m} \left| h(\mathbf{x}^{(i)}) - y^{(i)} \right|
$$

• MAE is better than RMSE when there are outlier samples.

### **Outline**

- 1. Look at the big picture
- 2. Get the data
- 3. Discover and visualize the data to gain insights
- 4. Prepare the data for Machine Learning algorithms
- 5. Select a model and train it
- 6. Fine-tune your model
- 7. Present your solution
- 8. Launch, monitor, and maintain your system
- 9. Exercises

#### **2. Get the Data**

• If you didn't do it before, it is time now to **download** the **Jupyter notebooks** of the textbook from

<https://github.com/ageron/handson-ml2>

- Start Jupyter notebook and open [Chapter 2 notebook](https://github.com/ageron/handson-ml2/blob/master/02_end_to_end_machine_learning_project.ipynb).
- Hint: If you get kernel connection problem, try **C:\>jupyter notebook –port 8889**
- The following slides summarize the code used in this notebook.

#### **2. Get the Data**

- 1. Download the **housing.tgz** file from **Github** using **urllib.request.urlretrieve()** from the **urllib** package
- 2. Extract the data from this compressed tar file using **tarfile.open()**  and **extractall()**. The data will be in the CSV file **housing.csv**
- 3. Read the CSV file into a Pandas DataFrame called **housing** using **pandas.read\_csv()**

#### **2.1. Take a Quick Look at the Data Structure**

- Display the top five rows using the DataFrame's **head()** method
- The **info()** method is useful to get a quick description of the data
- To find categories and repetitions of some column use **housing.['key'].value\_counts()**
- The **describe()** method shows a summary of the numerical attributes.
- Show histogram using the **hist()** method and **matplotlib.pyplot.show()**

#### housing.info()

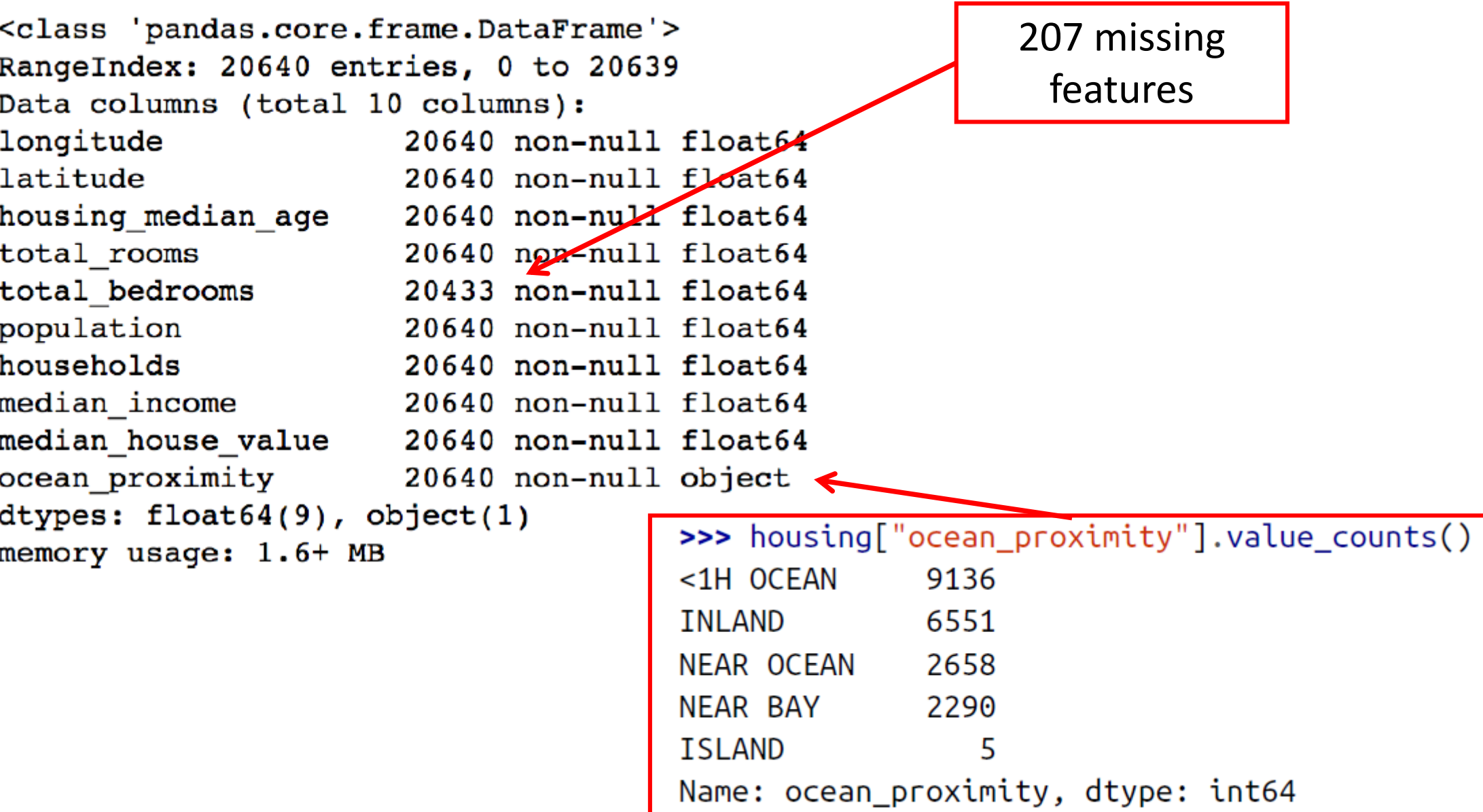

#### **2.2. Create a Test Set**

- **Split** the available data randomly to:
	- Training set (80%)
	- Test set (20%)
- The example defines a function called split train test() for illustration.
- Scikit-Learn has **train\_test\_split()**.
- Scikit-Learn also has **StratifiedShuffleSplit()** that does stratified sampling.
- **Stratification** ensures that the test samples are representative of the target categories.

#### **2.2.1. Create a Test Set: User-defined function**

import numpy as np

def split train test(data, test ratio):  $shuffled$  indices =  $np.random.permutation(len(data))$ test set size =  $int(len(data) * test ratio)$  $test$  indices = shuffled indices[: $test$  set size]  $train\_indices = shuffled\_indices[test_set\_size:]$ return data.iloc[train\_indices], data.iloc[test\_indices]

You can then use this function like this:

>>> train\_set, test\_set = split\_train\_test(housing, 0.2) >>> print(len(train\_set), "train +", len(test\_set), "test") 16512 train + 4128 test

#### **2.2.2. Create a Test Set: Using Scikit-Learn functions**

from sklearn.model\_selection import train test split

 $train_set$ ,  $test_set = train_test_split(housing, test_size=0.2, random-state=42)$ 

Stratification is usually done on the target class.

from sklearn.model selection import StratifiedShuffleSplit

```
split = StratifiedShuffleSplit(n_splits=1, test_size=0.2, random_staize=42)for train_index, test_index in split.split(housing, housing["income_cat"]):
    strat train set = housing. loc[train\_index]strat_test_set = housing.loc[test_index]
```
#### **Outline**

- 1. Look at the big picture
- 2. Get the data
- 3. Discover and visualize the data to gain insights
- 4. Prepare the data for Machine Learning algorithms
- 5. Select a model and train it
- 6. Fine-tune your model
- 7. Present your solution
- 8. Launch, monitor, and maintain your system
- 9. Exercises

## **3. Discover and Visualize the Data to Gain Insights**

• **Visualize** geographical data using

```
housing.plot(kind="scatter", x="longitude", y="latitude", alpha=0.4,
    s = h \text{ousing} "population"]/100, label="population",
    c="median_house_value",                cmap=plt.get_cmap("jet"),               colorbar=True,
plt.legend()
```
**alpha**: Transparency, **s**: size, **c**: color, **cmap**: blue to red

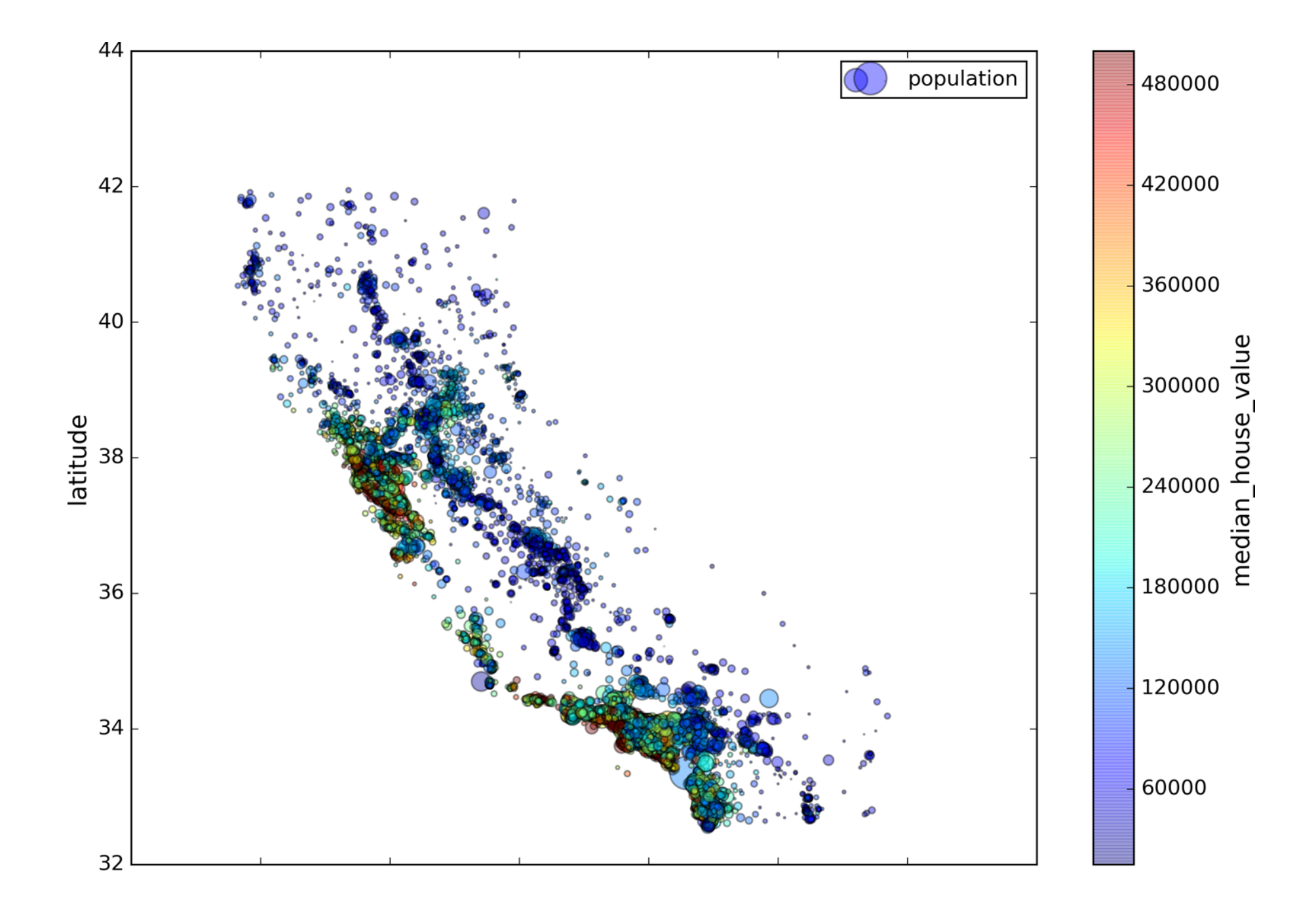

#### **3.1. Looking for Correlations**

• Compute the **standard correlation coefficient** (also **called Pearson's <sup>r</sup>**) between every pair of attributes using **corr\_matrix = housing.corr()**

$$
r = \frac{\sum_{i=1}^n(x_i-\bar{x})(y_i-\bar{y})}{\sqrt{\sum_{i=1}^n(x_i-\bar{x})^2}\sqrt{\sum_{i=1}^n(y_i-\bar{y})^2}}
$$

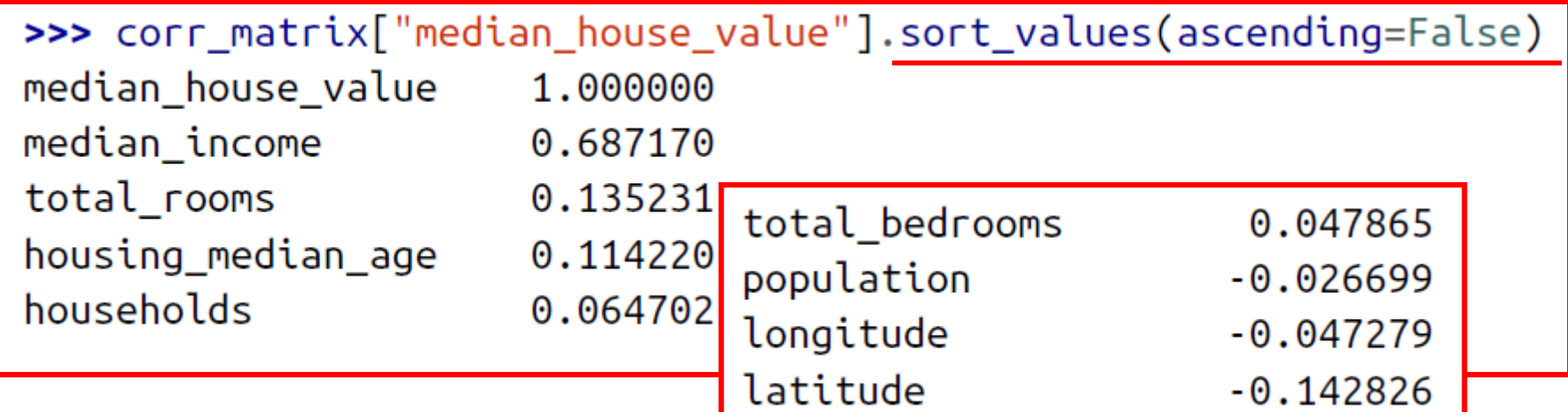

#### **3.1. Looking for Correlations**

• Zero linear correlation (**<sup>r</sup> = 0**) does not guarantee **independence**.

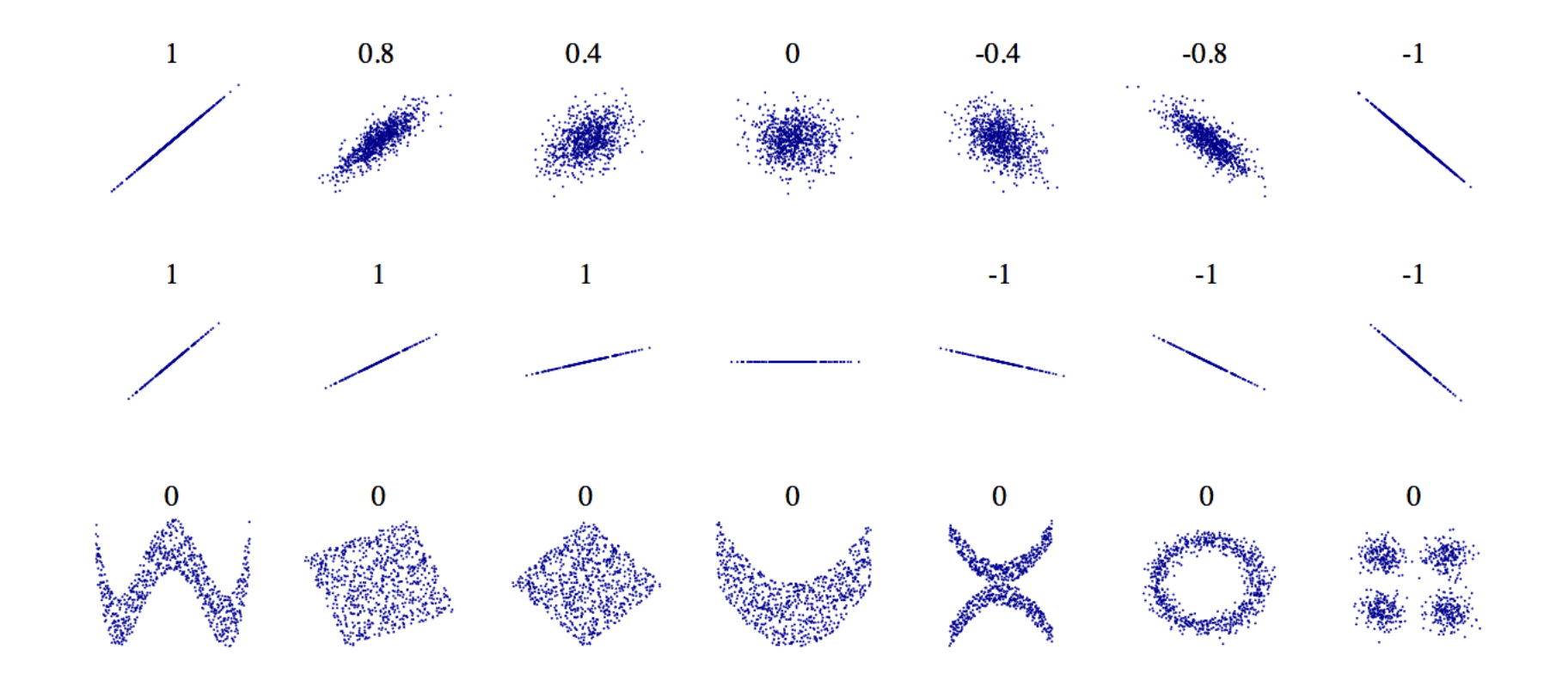

#### **3.2. Pandas Scatter Matrix**

from pandas.tools.plotting import scatter\_matrix  $\mathsf{attributes} = [\mathsf{{}''} \mathsf{median}_\mathsf{house\_value", \mathsf{{}''} \mathsf{median}_\mathsf{hcome"}]$  $scatter_matrix(housing[attributes], figsize=(12, 8))$ 

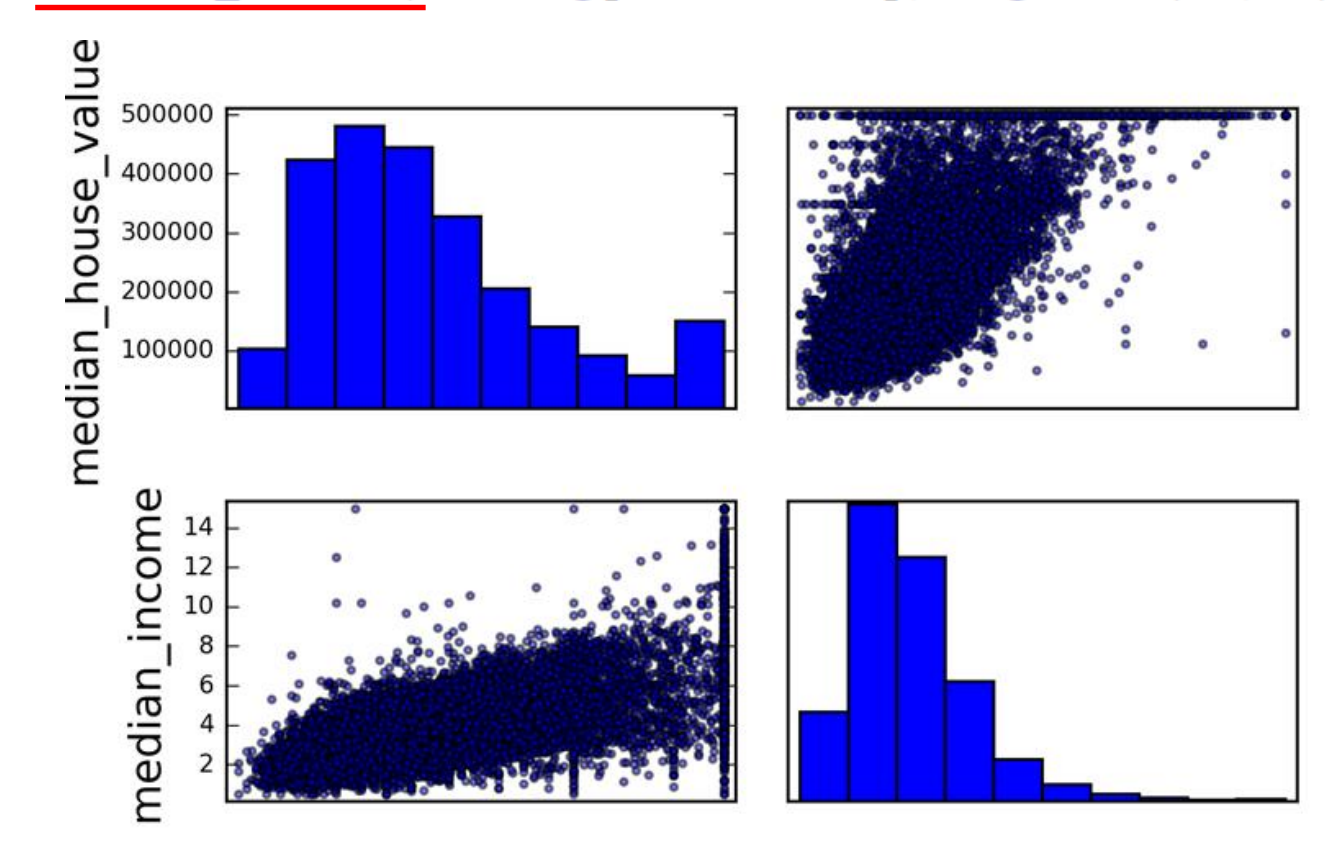

#### **3.3. Experimenting with Attribute Combinations**

• Rooms per household is better than total rooms:

```
housing["rooms per_housedold"] = housing["total rooms"]/housing["households"]
```

```
\Rightarrow corr_matrix = housing.corr()
>>> corr_matrix["median_house_value"].sort_values(ascending=False)
median_house_value
                            1.000000
median_income
                           0.687170
rooms per household
                           0.199343
total_rooms
                           0.135231
```
• Similarly, BMI is better than weight or height for medical purposes.

#### **Outline**

- 1. Look at the big picture
- 2. Get the data
- 3. Discover and visualize the data to gain insights
- 4. Prepare the data for Machine Learning algorithms
- 5. Select a model and train it
- 6. Fine-tune your model
- 7. Present your solution
- 8. Launch, monitor, and maintain your system
- 9. Exercises

#### **4. Prepare the Data for Machine Learning Algorithms**

- **Split** to train and test (Done)
- **Separate** features from response
- Handle **missing** data
- Handle text and **categorical** features
- **Scale** (normalize) features
- Build preparation **pipeline**

#### **4. Prepare the Data for Machine Learning Algorithms**

#### • **Separate** the **features** from the **response**.

housing =  $strat_train_set.drop("median_house_value", axis=1)$  $housing_labels = strat_train_set["median_house_value"].copy()$ 

- **Options** of handling **missing features**:
	- **1. Get rid** of the corresponding **districts**
	- **2. Get rid** of the whole **attribute**
	- **3. Set the values** to some value (0, mean, median, etc.)

housing.dropna(subset=["total\_bedrooms"]) # option 1 housing.drop("total\_bedrooms", axis=1) # option 2  $median = housing['total_bedrooms'].median()$ # option 3 housing["total\_bedrooms"].fillna(median, inplace=True)

## **4.1. Handling Missing Features Using Scikit-Learn**

• Use **SimpleImputer** on the numerical features. Need to remove categorical variables before doing the fit. The attribute **statistics\_** has the means.

```
from sklearn.preprocessing import SimpleImputer
imputer = SimpleImporter(strategy="median")housing num = housing.drop("ocean proximity", axis=1)
imputer.fit(housing num)
>>> imputer.statistics_
array([-118.51, 34.26, 29. , 2119. , 433. , 1164. , 408. , 3.5414])>>> housing_num.median().values
array([-118.51, 34.26, 29. , 2119. , 433. , 1164. , 408. , 3.5414])X = imputer.trainsform(housing_number)NumPy array \blacksquare
```
#### **4.2. Handling Text and Categorical Attributes**

• **ocean proximity** is categorical feature.

```
\rightarrow housing cat = housing \lceil "ocean proximity"]]
\gg housing cat.head(10)
      ocean proximity
             <1H OCEAN
17606
             <1H OCEAN
18632
14650
            NEAR OCEAN
3230
                INLAND
3555
             <1H OCEAN
19480
                INLAND
8879
             <1H OCEAN
13685
                INLAND
4937
             <1H OCEAN
4861
             <1H OCEAN
```
#### **4.2. Handling Text and Categorical Attributes**

• Most machine learning algorithms prefer to work with numbers. **Converting to numbers**:

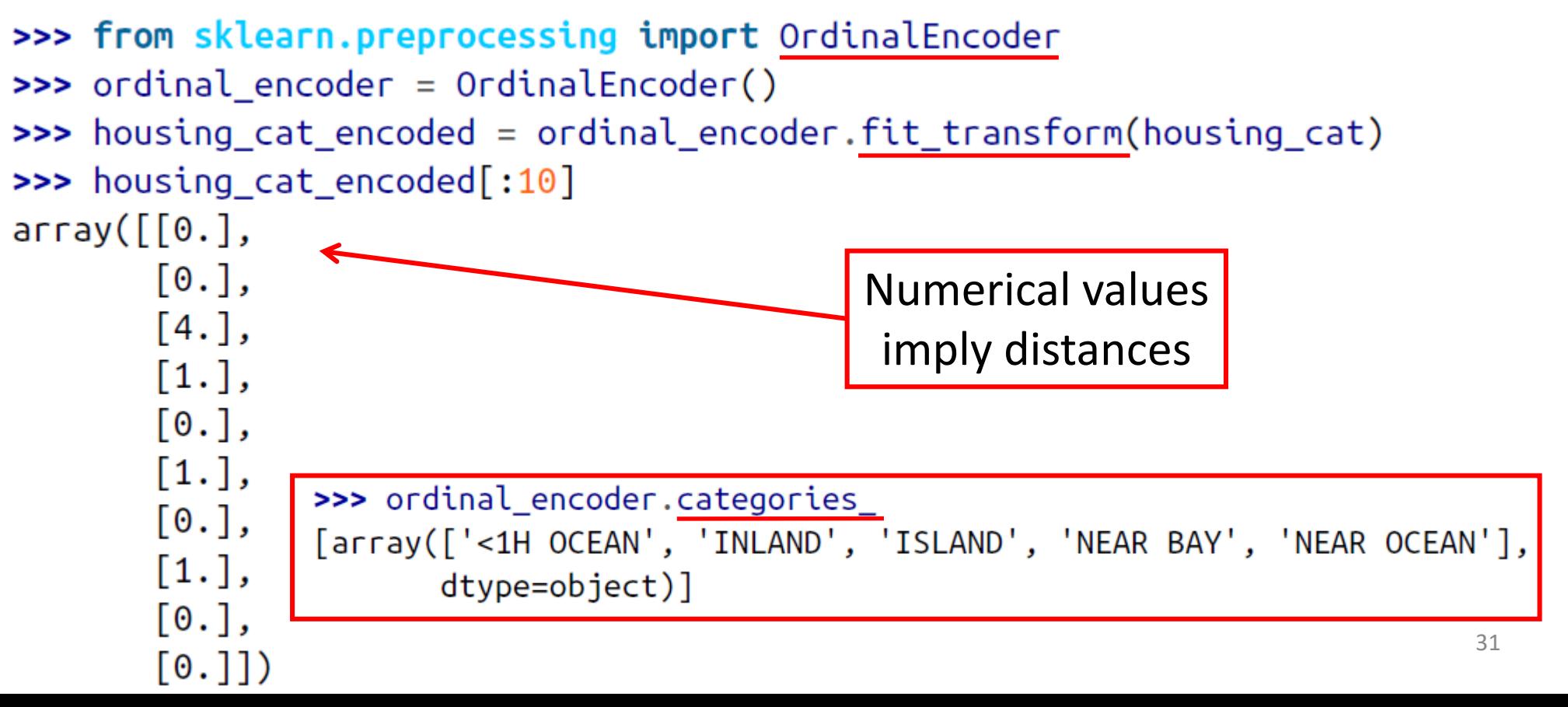

#### **4.2. Handling Text and Categorical Attributes**

• To ensure encoding neutrality, we can use the one-hot encoding.

```
>>> from sklearn.preprocessing import OneHotEncoder
\Rightarrow cat encoder = OneHotEncoder()
>>> housing_cat_1hot = cat_encoder.fit_transform(housing_cat)
>>> housing cat 1hot
<16512x5 sparse matrix of type '<class 'numpy.float64'>'
 with 16512 stored elements in Compressed Sparse Row format>
>>> housing_cat_1hot.toarray()
array([[1., 0., 0., 0., 0.],[1., 0., 0., 0., 0.],Converts sparse matrix 
       [0., 0., 0., 0., 1.],to dense matrix.. . . ,
       [0., 1., 0., 0., 0.],[1., 0., 0., 0., 0.].[0., 0., 0., 1., 0.]
```
#### **4.3. Custom Transformers**

- Scikit-Learn allows you to create your **own transformers**.
- You can create a transformer to create **derived features**.
- Create a class and implement three methods: **fit()** (returning self), **transform()**, and **fit\_transform()**. Include base classes:
	- **TransformerMixin** to get **fit\_transform()**
	- **BaseEstimator** to get **get\_params()** and **set\_params()**

#### **4.3. Custom Transformers**

from sklearn.base import BaseEstimator, TransformerMixin

```
rooms ix, household ix = 3, 6
```
class CombinedAttributesAdder(BaseEstimator, TransformerMixin): def fit(self, X, y=None): **return** self # nothing else to do  $def$  transform(self,  $X$ , y=None): rooms\_per\_household =  $X[:,$  rooms\_ix] /  $X[:,$  household\_ix] return np.c\_[X, rooms\_per\_household]

 $attr$  adder = Combined $AttributesAdder()$ housing extra attribs =  $attr$  adder.transform(housing.values)

#### **4.4. Feature Scaling**

- ML algorithms generally **don't perform well** when the input numerical attributes have **very different scales**.
- Scaling techniques:
	- **Min-max scaling**

• **Standardization**

$$
x'=\frac{x-\min(x)}{\max(x)-\min(x)}
$$
  

$$
x'=\frac{x-\bar{x}}{\sigma}
$$

#### **4.5. Transformation Pipelines**

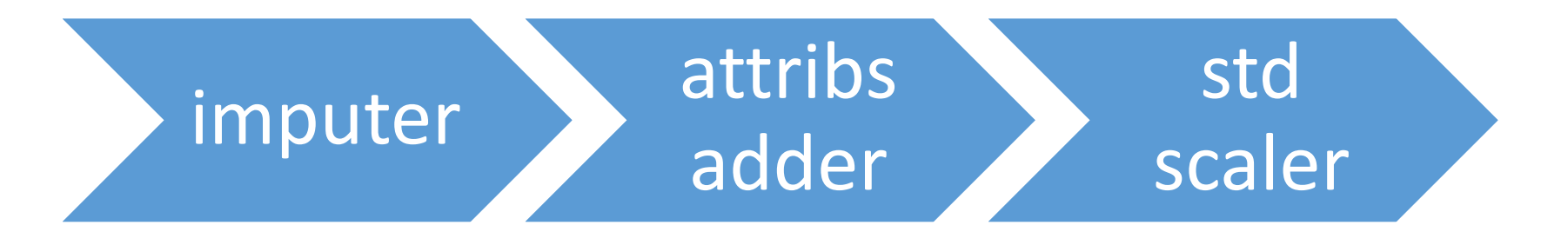

from sklearn.pipeline import Pipeline from sklearn.preprocessing import StandardScaler

```
num\_pipeline = Pipeline([('imputer', SimpleImputer(strategy="median")),
        ('attribs_adder', CombinedAttributesAdder()),
        ('std_scaler', StandardScaler()),
    \left| \right)
```
housing num  $tr = num$  pipeline. fit transform(housing num)

#### **4.6. Full Pipeline**

from sklearn.compose import ColumnTransformer

```
num_ {\text{attribs}} = \text{list(housing\_num)}cat\_attributes = ['ocean\_proximity"]
```

```
full pipeline = ColumnTransformer([
        ("num", num_pipeline, num_attribs),
        ("cat", OneHotEncoder(), cat_attribs),
    \left| \right)
```

```
housing\_prepared = full\_pipeline.fit\_transform(housing)Dense array
```
### **Outline**

- 1. Look at the big picture
- 2. Get the data
- 3. Discover and visualize the data to gain insights
- 4. Prepare the data for Machine Learning algorithms
- 5. Select a model and train it
- 6. Fine-tune your model
- 7. Present your solution
- 8. Launch, monitor, and maintain your system
- 9. Exercises

#### **5. Select and Train a Model**

- **Linear regressor**
- Using **RMSE** for evaluation
- **Decision tree regressor**
- **k-fold** cross validation
- **Random forests regressor**

#### **5. Select and Train a Model**

• Let us start by training a simple **linear regressor**.

from sklearn.linear\_model import LinearRegression

 $lin_reg = LinearRegression()$ lin\_reg.fit(housing\_prepared, housing\_labels)

• Try it out on five instances from the training set.

 $\Rightarrow$  some data = housing.iloc[:5] 50% off>>> some\_labels = housing\_labels.iloc[:5] >>> some\_data\_prepared = full\_pipeling.transform(some\_data) >>> print("Predictions:\t", lin\_reg.predict(some\_data\_prepared)) Predictions: 44800. 308928. 294208. 368704.]  $\lceil$  303104. >>> print("Labels:\t\t", list(some\_labels)) Labels:  $[359400.0, 69700.0, 302100.0, 301300.0, 351900.0]$ 

## **5.1. Evaluate the Model on the Entire Training Set**

• Use RMSE

```
>>> from sklearn.metrics import mean_squared_error
>>> housing_predictions = lin_reg.predict(housing_prepared)
>>> lin_mse = mean_squared_error(housing_labels, housing_predictions)
\Rightarrow \frac{1}{n} \frac{1}{n} \frac{1}{n} \frac{1}{n} \frac{1}{n} \frac{1}{n} \frac{1}{n} \frac{1}{n} \frac{1}{n} \frac{1}{n} \frac{1}{n} \frac{1}{n} \frac{1}{n} \frac{1}{n} \frac{1}{n} \frac{1}{n} \frac{1}{n} \frac{1}{n} \frac{1}{n} \frac{1}{n} \frac{1}{n} \frac{1}{>>> lin_rmse
68628.413493824875
                                                  This is not a satisfactory result as the 
                                                       median_housing_values range
```
between \$120,000 and \$265,000.

#### **5.2. Try the Decision Tree Regressor**

from sklearn.tree import DecisionTreeRegressor

```
tree \text{reg} = DecisionTreeRequest()tree_reg.fit(housing_prepared, housing_labels)
```

```
>>> housing_predictions = tree_reg.predict(housing_prepared)
```

```
>>> tree_mse = mean_squared_error(housing_labels, housing_predictions)
```

```
\Rightarrow tree rmse = np.sqrt(tree mse)
```

```
>>> tree_rmse
```
 $0.0$ 

Overfitting: It has memorized the entire training set!

#### **5.3. Better Evaluation Using Cross-Validation**

• Segment the training data into **10 sets** and repeat training and evaluation 10 times.

```
from sklearn.model_selection import cross val score
scores = cross_val_score(tree_reg, housing_prepared, housing_labels,
                          scoring="neg_mean_squared_error", cv=10)
rmse\_scores = np.sqrt(-scores)>>> def display_scores(scores):
        print("Scores:", scores)
\ddotscprint("Mean:", scores.mean())\ddotscprint("Standard deviation:", scores.std())
. . .
\bullet \bullet \bullet>>> display_scores(tree_rmse_scores)
                                                    Worse than Linear 
Scores: [70194.33680785 66855.16363941 \cdots]Mean: 71407.68766037929
                                                         RegressorStandard deviation: 2439.4345041191004
```
#### **5.4. Try the Random Forests Regressor**

• Repeating training and evaluation:

```
>>> from sklearn.ensemble import RandomForestRegressor
\Rightarrow forest reg = RandomForestRegressor()
>>> forest_reg.fit(housing_prepared, housing_labels)
\rightarrow \rightarrow \left[ \ldots \right]>>> forest_rmse
18603.515021376355
>>> display_scores(forest_rmse_scores)
Scores: [49519.80364233 47461.9115823 50029.02762854 52325.28068953
 49308.39426421 53446.37892622 48634.8036574 47585.73832311
 53490.10699751 50021.5852922 ]
Mean: 50182.303100336096
                                                  Best AccuracyStandard deviation: 2097.0810550985693
```
### **Outline**

- 1. Look at the big picture
- 2. Get the data
- 3. Discover and visualize the data to gain insights
- 4. Prepare the data for Machine Learning algorithms
- 5. Select a model and train it
- 6. Fine-tune your model
- 7. Present your solution
- 8. Launch, monitor, and maintain your system
- 9. Exercises

#### **6. Fine-Tune Your Model**

- Fine-tune your system by fiddling with:
	- The hyperparameters
	- Removing and adding features
	- Changing feature preprocessing techniques
- Can experiment manually. But it is best to automate this process using Scikit-Learn:
	- **GridSearchCV**
	- or **RandomizedSearchCV**

#### **6.1. Grid Search**

• Can automate exploring a search space of  $3 \times 4 + 2 \times 3 = 12 + 6 = 18$ 

```
from sklearn.model_selection import GridSearchCV
```

```
param grid = \lceil{\lceil \cdot \rceil estimators': \lceil 3, 10, 30 \rceil, \lceil \cdot \rceil features': \lceil 2, 4, 6, 8 \rceil},
     {'bootstrap': [False], 'n_estimators': [3, 10], 'max_features': [2, 3, 4]},
```

```
forest\text{ reg} = RandomForestRegression()
```

```
grid\_search = GridSearchCV(forest_reg, param_grid, cv=5,scoring='neg_mean_squared_error',
                           return train score=True)
```
grid\_search.fit(housing\_prepared, housing\_labels)

#### **6.2 Examine the Results of Your Grid Search**

• Can examine the best hyperparameters using:

>>> grid\_search.best\_params\_ {'max\_features': 8, 'n\_estimators': 30}

• Can examine all search results using:

```
>>> cvres = grid_search.cv_results_
>>> for mean score, params in zip(cvres["mean test score"], cvres["params"]):
        print(np.sqrt(-mean_score), params)
\ddot{\bullet} \ddot{\bullet} \ddot{\bullet}63669.05791727153 { 'max features': 2, 'n estimators': 3}
55627.16171305252 { 'max_features': 2, 'n_estimators': 10}
Best Tuned Accuracy \begin{array}{ccc} \bullet & \bullet & \bullet \end{array} 48
```
#### **6.2 Evaluate Your System on the Test Set**

- The final model is the best estimator found by the grid search.
- To evaluate it on the test set, transform the test features, predict using transformed features, and evaluate accuracy.

```
Better than train set!final_model = grid\_search.best_setimationX test = strat test set.drop("median house value", axis=1)
y_test = strat_test_set["median_house_value"].copy()X_t = x_t - x_t x X_t = x_t - x_t x X_t = x_t - x_tfinal_predictions = final_model.predict(X_test_prepared)final_mse = mean_squared_error(y_test, final_predictions) \sqrt{ }final_rmse = np.sqrt(final_mse) # => evaluates to 48,209.6
```
### **6.3 Save Your Best Model for the Production System**

from sklearn.externals import joblib

joblib.dump(my\_model, "my\_model.pkl") # and later...  $my_model\_loaded = joblib.load("my_model.path")$ 

### **Outline**

- 1. Look at the big picture
- 2. Get the data
- 3. Discover and visualize the data to gain insights
- 4. Prepare the data for Machine Learning algorithms
- 5. Select a model and train it
- 6. Fine-tune your model
- 7. Present your solution
- 8. Launch, monitor, and maintain your system
- 9. Exercises

#### **7. Present Your Solution**

- Present your solution highlighting:
	- What you have learned
	- What worked and what did not
	- What assumptions were made
	- What your system's limitations are
- Document everything, and create nice presentations with:
	- Clear visualizations
	- Easy-to-remember statements, e.g., "the median income is the number one predictor of housing prices".

# **8. Launch, Monitor, and Maintain Your System**

- Prepare your production program that uses your best trained model and launch it.
- Monitor the accuracy of your system. Also monitor the input data.
- Retrain your system periodically using fresh data.

#### **Summary**

- 1. Look at the big picture
- 2. Get the data
- 3. Discover and visualize the data to gain insights
- 4. Prepare the data for Machine Learning algorithms
- 5. Select a model and train it
- 6. Fine-tune your model
- 7. Present your solution
- 8. Launch, monitor, and maintain your system
- 9. Exercises

#### **Exercise**

• Try a Support Vector Machine regressor (**sklearn.svm.SVR**), with various hyperparameters such as **kernel="linear"** (with various values for the **C** hyperparameter) or **kernel="rbf"** (with various values for the C and gamma hyperparameters). Don't worry about what these hyperparameters mean for now. How does the best SVR predictor perform?